# **How to upgrade Current Branch 2006 to Current Branch 2010**

I am currently running CB2006. In this post, we will install CB2010 released today.

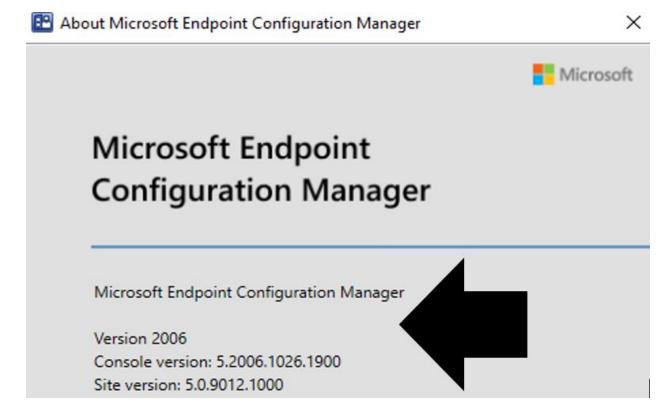

More about this release here -  $\frac{https://docs.microsoft.com/en-us/mem/configmgr/core/plandesign/changes/whats-new-in-version-2010$ 

**Early Update Ring** 

https://docs.microsoft.com/en-us/mem/configmgr/core/servers/manage/checklist-for-installing-update-2010

At this time, version 2010 is released for the early update ring. To install this update, you need to opt-in. The following PowerShell script adds your hierarchy or standalone primary site to the early update ring for version 2010:

https://go.microsoft.com/fwlink/?linkid=2099733

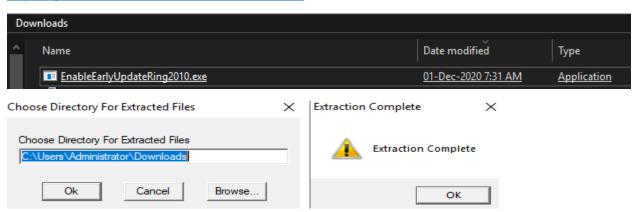

### Copy this file to Config Manager Server

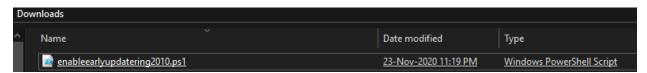

#### Open PowerShell as Admin

```
PS C:\Users\Administrator.RAMLAN\Documents> .\enableearlyupdatering2010.ps1
cmdlet enableearlyupdatering2010.ps1 at command pipeline position 1
Supply values for the following parameters:
(Type !? for Help.)
siteServer: CB.RAMLAN.CA
-Message Determine the providers on the siteServer: 'CB.RAMLAN.CA'
-Message SiteCode: 'TOR'
-Message Provider Machine Name: 'CB.RAMLAN.CA'
                    : \\CB.RAMLAN.CA\root\SMS\site_TOR:SMS_SCI_Component.FileType=2,ItemName="SMS_DMP_DOWNLOADER|SMS_Dmp
Path
RelativePath : SMS_SCI_Component.FileType=2,Item
Connector",ItemType="Component",SiteCode="TOR"

RelativePath : SMS_SCI_Component.FileType=2,ItemName="SMS_DMP_DOWNLOADER|SMS_Dmp
Connector",ItemType="Component",SiteCode="TOR"

Server : CB.RAMLAN.CA
NamespacePath : root\SMS\site_TOR
ClassName : SMS_SCI_Component
                    : False
IsClass
                    : True
IsInstance
IsSingleton
                    : False
The command(s) completed successfully
```

#### Now wait for the update to show up in the console

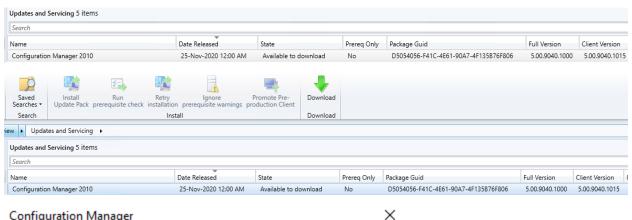

#### Configuration Manager

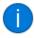

Still checking for updates. This can take a few minutes. Click Refresh to see new updates. View the dmpdownloader.log file for sync status.

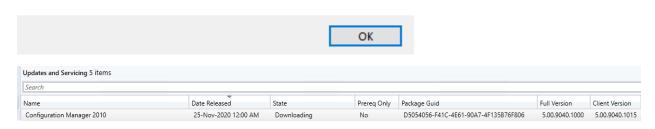

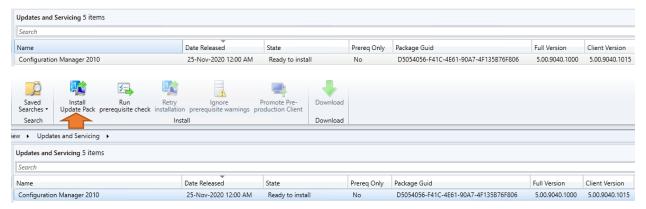

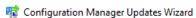

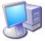

#### General

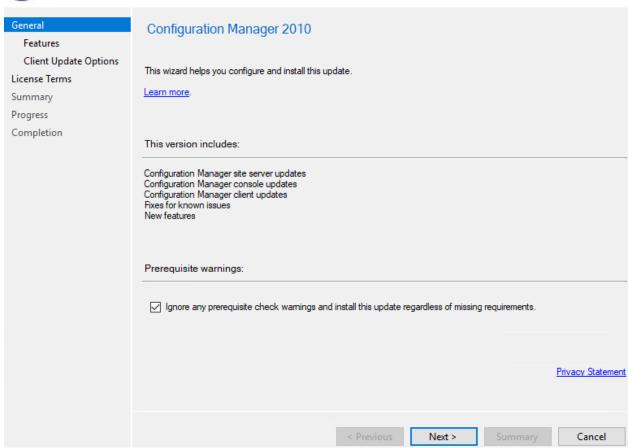

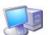

Features

## Features included in update pack Features Client Update Options This update pack includes the following features. Select the features you want to enable now. Features you don't enable now can be enabled later from the Updates and Servicing node of the Configuration Manager console. License Terms Summary Progress Completion ent gateway with Azure VM scale set Microsoft Operations Management Suite (OMS) Connector Device Health Attestation assessment for compliance policies for conditional access Windows Defender Exploit Guard policy Community hub Windows Hello for Business PFX Create Approve application requests for users per device VPN for Windows 10 BitLocker Management Description: Cloud management gateway deployments now use Azure virtual machine scale set, which introduces support for Azure Cloud Solution Provider subscriptions. < Previous Next >

R Configuration Manager Updates Wizard

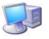

Client Update Options

| General<br>Features                         | Client Update Settings                                                                                                    |
|---------------------------------------------|----------------------------------------------------------------------------------------------------|
| Client Update Options License Terms Summary | This update includes an update for the Configuration Manager client. You can upgrade your clients immediately, or validate this client in a pre-production collection before you upgrade all your Configuration Manager clients.                                                 |
| Progress                                    |                                                                                                    |
| Completion                                  | Upgrade without validating                                                                                                    |
|                                             | Overwrites your current Configuration Manager client package with the new client update. All new client installations and client upgrades use this new client update.                                                                                                    |
|                                             | Validate in pre-production collection                                                                                                    |
|                                             | Validate the client update on members of the pre-production collection while you keep your production client package intact. Later, you can overwrite the production package using Client Update Options in the Updates and Servicing node of the Configuration Manager console. |
|                                             | Pre-production collection:                                                                                                    |
|                                             | Browse                                                                                                    |
|                                             |                                                                                                    |
|                                             |                                                                                                    |
|                                             |                                                                                                    |
|                                             |                                                                                                    |
|                                             | < Previous Next > Summary Cancel                                                                                                    |

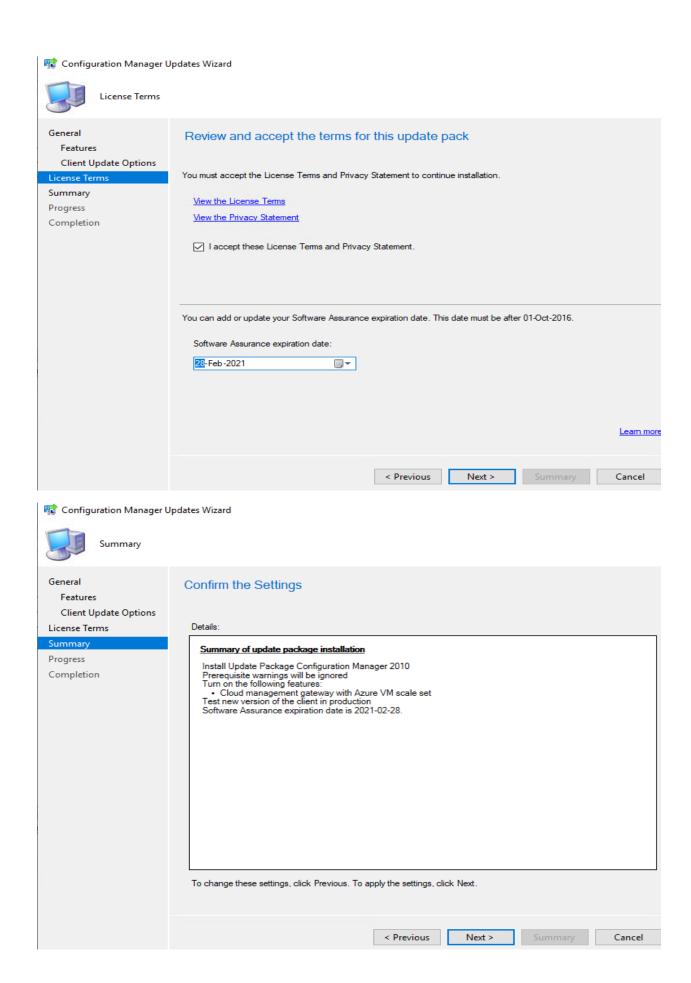

Client Version

5.00.9040.1000 5.00.9040.1015

Full Version

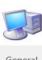

#### Completion

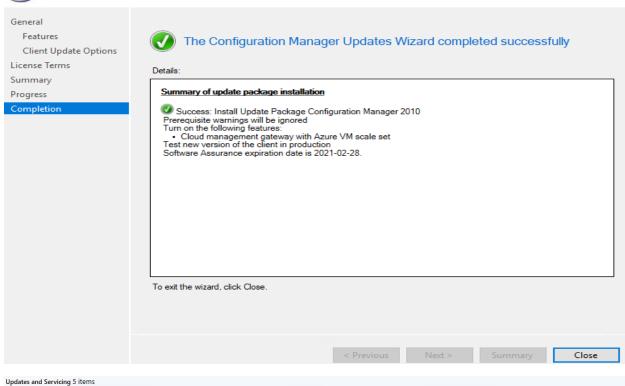

# Configuration Manager

Configuration Manager 2010

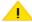

A new version of the console is available (5.2010.1093.1800). Click OK to close the console and install the new version now. Click Cancel to continue working with the old console (5.2006.1026.3100). Working in the old console might corrupt data.

State

Installing

Date Released

25-Nov-2020 12:00 AM

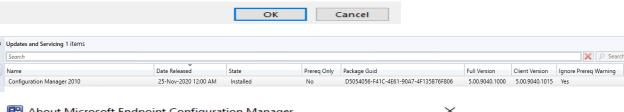

Prereq Only Package Guid

D5054056-F41C-4E61-90A7-4F135B76F806

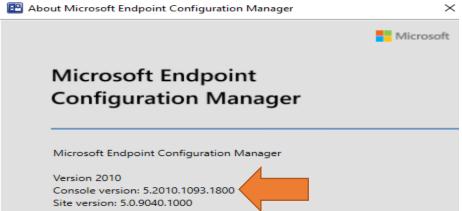

### Now time to check site hierarch settings for client upgrade

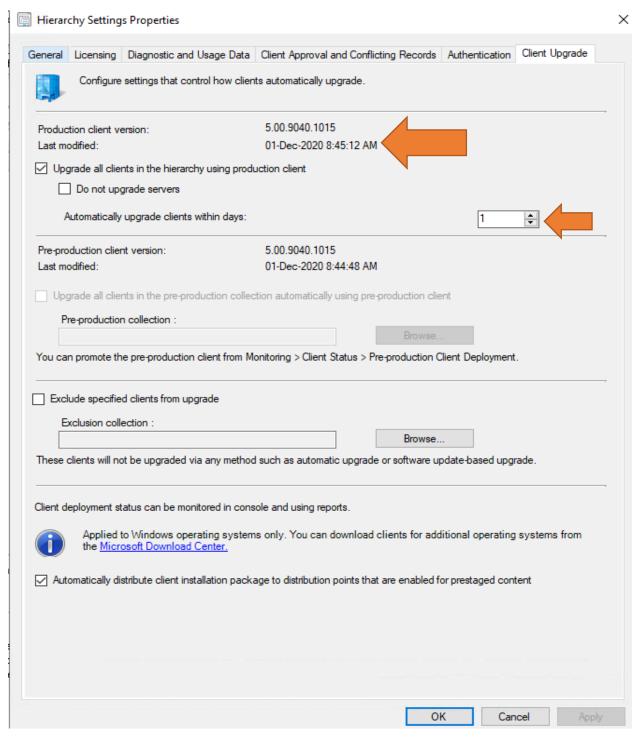

Now the upgrade to CB2010 is complete. I will post another blog covering new features within this release.

Thanks

Ram Lan 1<sup>st</sup> Dec 2020